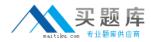

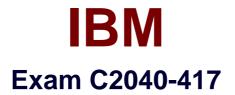

# **IBM Kenexa Engagement and Rewards Fundamentals**

Version: 6.0

[Total Questions: 68]

http://www.maitiku.com QQ:860424807

## Question No:1

Which testing system offers the most user interface languages?

- A. Prove It!
- B. Kenexa Assess
- C. Interview Builder
- **D.** Kenexa Insight

## Answer: B

## **Question No:2**

A candidate is taking a Kenexa Assess assessment. They call and ask why they do not see the assessment after clicking the blue assessment link.

What do you tell the candidate?

- A. You will need to disable your pop-up blocker.
- B. You will need to clear your cache and cookies.
- C. You are most likely using an unsupported web browser.
- D. You will need to right-click the assessment link and then hit "Open Link."

#### Answer: C

## **Question No:3**

What functionality in Excel can be used to check for blank values as part of the validation checks on the final data file?

- A. Filter
- B. Group
- **C.** Text to Column
- D. Remove Duplicates

#### **Answer: A**

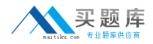

## **Question No:4**

What is the most efficient way of creating a survey that will use the Core 38 Items and Sections for a Survey Advantage client?

**A.** Copy the existing survey template.

**B.** Copy the survey template from the last survey administered and modify it.

**C.** Create the survey from scratch using the items and sections the client has signed off on.

**D.** Upload the survey items and sections automatically using excel and modify the content as needed.

## **Answer: A**

# **Question No:5**

How do you give your Survey Advantage client access to the online survey to review the layout and test submitting responses without these test submits impacting the final survey data?

A. Send 'Preview\* link to client for review and approval.

**B.** Send 'One-Click' link to client for review and approval.

C. Send 'Master' link to client and remove their test submits after their review and approval.

**D.** Send 'Generic\* Link to the client and remove their test submits after their review and approval.

# Answer: A

# Question No : 6

In the second year of administration, an Advantage Survey client would like to administer the same questionnaire without any changes.

What is the most efficient way of creating this survey?

- A. creating the survey from scratch.
- **B.** copying the client's previous year's survey
- **C.** using the standard survey template and modifying the content
- **D.** copying they most recent survey questionnaire and modifying the content.

#### Answer: B

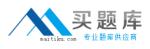

## **Question No:7**

What is required before a session can be created when creating a single session within Assess?

- A. First Name
- B. Last Name
- C. Test Taker ID
- **D.** Requisition Number

#### Answer: C

## Reference:https://www-

304.ibm.com/partnerworld/wps/servlet/download/DownloadServlet?id=maLiYaUTgfliPCA\$c nt&attachmentName=Assess\_Session\_Management\_Quick\_Start\_R3.2.0.pdf&token=MTQ wOTY4NzU3NzQ2MQ==&locale=en\_ALL\_ZZ(Page #16)

## **Question No:8**

An organization wants the ability to analyze data by each of their 10 office locations. Which scenario would allow this?

- **A.** The location is added to the reporting tool after survey administration.
- **B.** The location is a demographic question and each location option meets the min n.
- C. The location is entered as an open-ended question and each location meets the min n.
- **D.** The location is a demographic question and at least one location option meets the min n.

#### Answer: C

# **Question No:9**

What is the limitation when the client wants to have benchmark scores available in Survey Advantage Entry?

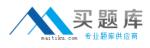

- A. Benchmarks are not available.
- **B.** Benchmarks are only available for Sections.
- C. Benchmarks are only available for custom items.
- D. Benchmarks can only be assigned to one client user.

#### **Answer: D**

#### **Question No : 10**

In Kenexa Assess, what contains one or more assessments to be administered to a test taker?

A. A BatchB. A BundleC. A CampaignD. A Hiring Program

#### **Answer: A**

Reference:https://www-

304.ibm.com/partnerworld/wps/servlet/download/DownloadServlet?id=maLiYaUTgfliPCA\$c nt&attachmentName=Assess\_Session\_Management\_Quick\_Start\_R3.2.0.pdf&token=MTQ wOTc0NTY5MDU2OA==&locale=en\_ALL\_ZZ(See Setting Up an AssessmentBatch 1stLine)

## **Question No: 11**

In Survey Advantage, the 'Do not know' response option is not populating in the Excel report format. Why would this happen?

- A. This option does not appear in Excel by design.
- **B.** The user is using the incorrect version of Excel.
- **C.** The user is using the incorrect internet browser.
- D. The user did not check this option before creating their report.

#### Answer: C